# **SIMULASI KINEMATIKA INTERAKTIF (STUDI KASUS: BALAI DIKLAT METROLOGI)**

**Erwin Yulianto<sup>1</sup>** , **KM. Syarif Haryana<sup>2</sup> Universitas Langlangbuana1,2 Jl. Karapitan No. 116, Bandung, Jawa Barat, Indonesia1,2 E-Mail: rwinyulianto@yahoo.com<sup>1</sup> E-Mail: kmsyarif@gmail.com<sup>2</sup>**

#### *Abstract*

*One of the problems that exist at Metrology Training Center is the lack of teaching materials that can increase student interest in the field of measurement / calibration. Additionally, another difficulties that come from the students to learning the concepts of physics especially kinematics is a lack of understanding of mathematical modeling and simulation model depiction form a case studies. This research is expected to help resolve those difficulties by making the software as a interactive teaching materials supplement, so it can add to the interest of students to learning physics generally and calibration in the field of kinematics in particular. Interactive Kinematics Simulation Applications equipped with teaching materials supplement which implemented into simulation model. Based on the questionnaires results, turned out that these applications can increase the attractiveness of the students to calibration material especially in the field of kinematics. In addition, the application can be used as a teaching materials supplement.*

*Keywords: Physics, Kinematics, Simulation, Teaching Material Supplements*

### **Abstrak**

Salah satu permasalahan yang ada Balai Diklat Metrologi adalah kurangnya bahan ajar yang dapat meningkatkan ketertarikan siswa terhadap bidang pengukuran/kalibrasi. Selain permasalahan di atas, kesulitan lain yang didapat dari siswa dalam mempelajari konsep fisika khususnya kinematika adalah kurangnya pemahaman pembuatan model matematika dan penggambaran model simulasi dari soal studi kasus. Penelitian ini diharapkan dapat membantu menyelesaikan kesulitan tersebut dengan cara membuat perangkat lunak sebagai suplemen bahan ajar yang interaktif, sehingga mampu menambah ketertarikan siswa terhadap kalibrasi dalam bidang kinematika. Aplikasi Simulasi Kinematika Interaktif dilengkapi dengan suplemen bahan ajar yang diimplementasikan ke dalam model simulasi. Berdasarkan hasil kuisioner ternyata aplikasi ini dapat meningkatkan daya tarik siswa terhadap mata kuliah kalibrasi khususnya bidang kinemarika. Selain itu, aplikasi dapat digunakan sebagai suplemen bahan ajar.

**Kata Kunci:** fisika; kinematika; simulasi; suplemen bahan ajar.

#### **PENDAHULUAN**

Salah satu permasalahan yang ada di Balai Diklat Metrologi adalah kesulitan siswa untuk menerapkan sebuah konsep dari sebuah teori pada kasus-kasus implementasi. Setelah melihat betapa pentingnya sebuah pemahaman konsep, penulis bermaksud untuk membantu pihak pengajar untuk membuat model dari sebuah konsep melalui program simulasi sehingga diharapkan dapat mempengaruhi kemampuan mahasiswa dalam menyelesaikan soal – soal studi kasus.

Saat ini, rata-rata pengajar menyalurkan materi kepada siswanya dengan menggunakan kemampuan komunikasinya, memakai hand out, atau gambar–gambar yang dibuat secara manual. Bagi siswa yang lambat dalam menangkap materi, tentu saja cara mengajar tersebut tidak efisien. Hanya sedikit pengajar yang membuktikan kemampuannya mengajar di Balai Diklat Metrologi dengan mendemonstrasikan hasil karyanya ataupun simulasi dari materi yang diajarkan.

Selain permasalahan dari sisi pengajar, terdapat kesulitan lain dari sisi siswa dalam mempelajari konsep fisika dikarenakan mereka tidak dapat membuat sebuah model dari konsep fisika terhadap kasus–kasus tertentu khususnya mengenai kinematika. Kebanyakan siswa tidak memiliki daya imajinasi yang tinggi untuk membuat suatu gambar/pola dari suatu permasalahan karena kurangnya suplemen bahan ajar yang bisa mendukung para siswa dalam meningkatkan kemampuan berimajinasi dan membuat model.

#### **STUDI KEPUSTAKAAN Kinematika**

Ada beberapa definisi mengenai kinematika, antara lain:

- 1. Kinematika adalah ilmu yang mempelajari tentang gerak tanpa memperhatikan penyebab dari gerak tersebut [WIL, 1996] .
- 2. Kinematika adalah gerakan geometri suatu titik atau benda padat yang diartikan menurut suatu koordinasi ruang tanpa mengindahkan penyebabnya [TIM, 1989] .
- 3. Kinematika adalah bagian dari mekanika yang mempelajari gerak suatu benda tanpa memandang gaya yang bekerja pada benda tersebut [ITB, 2006] .

Dalam kinematika akan dibahas mengenai gerak satu dimensi seperti gerak lurus beraturan dan gerak lurus berubah beraturan, gerak dua dimensi seperti gerak melingkar dan gerak parabola, gerak tiga dimensi seperti gerak spiral, gerak muatan medan elektromagnet, dan gerak relatif.

Besaran–besaran yang mempengaruhi gerak pada kinematika adalah:

- 1. Perpindahan (*displacement*).
- 2. Kecepatan (*velocity*).
- 3. Percepatan (*acceleration*)

Pada penelitian kali ini akan dibahas beberapa jenis gerak, antara lain Gerak Lurus Beraturan, Gerak Jatuh Bebas, Gerak Vertikal ke Atas, dan Gerak Parabola.

### **Gerak Lurus Beraturan**

Gerak Lurus Beraturan merupakan gerak yang lintasannya merupakan garis lurus dan kecepatan setiap saat tetap [WIL, 1996]. Jika dibuat grafik, gerak lurus beraturan

dapat digambarkan seperti Gambar 1 berikut.

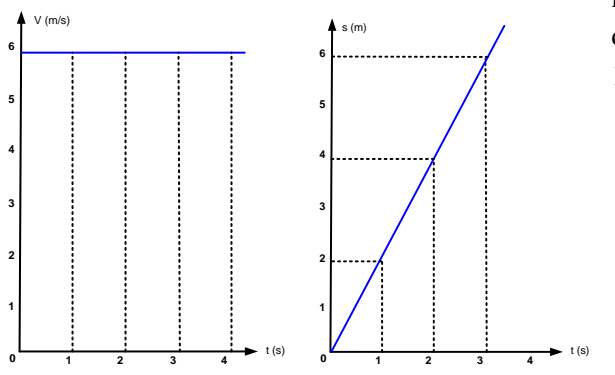

**Gambar 1.** Grafik Gerak Lurus Beraturan

Dari grafik tersebut dapat dibuat sebuah persamaan matematika sebagai berikut:

$$
V = \frac{s}{t}
$$

dimana:

 $V = kecepatan$ , dengan satuan meter per detik (m/s).

 $s =$  jarak, dengan satuan meter (m).

 $t = w$ aktu, dengan satuan detik (s).

### **Gerak Lurus Berubah Beraturan**

Gerak Lurus Berubah Beraturan merupakan gerak yang lintasannya merupakan garis lurus dan kecepatannya berubah secara beraturan terhadap waktu [WIL, 1996] .

Persamaan umum GLBB antara lain:

 $Vt = V_0 + at$ , atau s = Vot +  $\frac{1}{2}$  at<sup>2</sup>, atau  $Vt^2 = Vo^2 + 2as$ 

dimana:

 $Vt = kecepatan akhir, dengan satuan$ meter per detik (m/s).

Vo = kecepatan awal, dengan satuan meter per detik (m/s).

a = percepatan, dengan satuan meter per detik kuadrat  $(m/s<sup>2</sup>)$ .

 $t = w$ aktu, dengan satuan detik (s).

 $s =$  jarak, dengan satuan meter (m).

Gerak Lurus Berubah Beraturan mempunyai beberapa bentuk khusus, diantaranya:

1. Gerak jatuh bebas, yaitu gerak suatu benda yang dilepaskan dari ketinggian tertentu tanpa kecepatan awal yang selama pergerakannya dipengaruhi percepatan gravitasi bumi [WIL, 1996] .

Persamaan – persamaan gerak jatuh bebas:

$$
Vt = Vo + at \rightarrow Vt = gt
$$
  
\n
$$
s = Vot + \frac{1}{2}at^{2} \rightarrow s = \frac{1}{2}gt^{2}
$$
  
\n
$$
Vt^{2} = Vo^{2} + 2as \rightarrow Vt^{2} = 2gs
$$
  
\nDimana:  
\n
$$
Vo = 0 \text{ dan } a = g = \text{percepatan}
$$
  
\ngravitasi bumi (9,8 m/s<sup>2</sup>).

2. Gerak vertikal ke atas yaitu gerak suatu benda dari suatu titik acuan yang selama pergerakannya berlawanan dengan arah percepatan gravitasi bumi. Pada titik tertinggi, kecepatannya nol <sup>[WIL, 1996]</sup>.

Persamaan – persamaan gerak vertikal ke atas:

$$
Vt = Vo + at \rightarrow Vt = Vo - gt
$$
  
s = Vot + ½ at<sup>2</sup> → s = Vot-½ gt<sup>2</sup>  

$$
Vt2 = Vo2 + 2as \rightarrow Vt2 = Vo2-2gs
$$
  
Dimana:  

$$
Vt = 0 \text{ dan } a = g = \text{percepatan}
$$

gravitasi bumi  $(9.8 \text{ m/s}^2)$ .

3. Gerak parabola, merupakan gerak yang lintasannya berupa parabola, yang merupakan perpaduan GLB searah sumbu x dengan GLBB searah sumbu y. Dalam kehidupan sehari – hari, gerak parabola sering disebut gerak peluru [WIL, 1996].

Gerak parabola dapat dilihat sebagaimana Gambar 2 berikut:

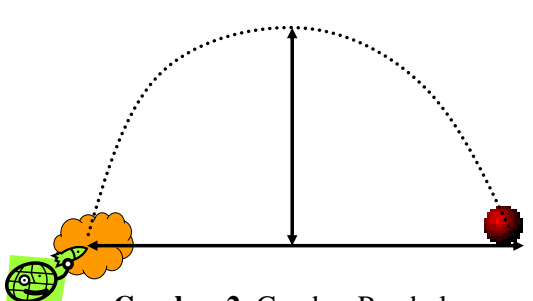

**Gambar 2.** Gambar Parabola

Persamaan – persamaan gerak parabola:

$$
Vx = Vo \cos \theta
$$
  
\n
$$
Vy = Vo \sin \theta - gt
$$
  
\n
$$
x = Vo \cos \theta t
$$
  
\n
$$
y = Vo \sin \theta t - \frac{1}{2}gt^2
$$
  
\n
$$
ty_{max} = \frac{V \omega \sin \theta}{g}
$$
  
\n
$$
tx_{max} = \frac{2V \omega \sin \theta}{g}
$$
  
\n
$$
hx_{max} = \frac{2V \omega^2 \sin \theta \cos \theta}{2g}
$$
  
\n
$$
hy_{max} = \frac{V \omega^2 \sin^2 \theta}{2g}
$$
  
\n
$$
sx_{max} = \frac{V \omega^2 \sin 2\theta}{g}
$$
  
\n
$$
sy_{max} = 0
$$

$$
\theta = \tan^{-1}\left(\frac{Vy}{Vx}\right) = \tan^{-1}\left(\frac{Vo \sin \theta - gt}{Vo \cos \theta}\right)
$$

dimana:

 $Vx = kecepatan dalam arah sumbu x.$ 

Vy = kecepatan dalam arah sumbu y.

- $ty<sub>max</sub>$  = waktu untuk mencapai titik tertinggi pada sumbu y.
- $tx<sub>max</sub>$  = waktu untuk mencapai titik terjauh pada sumbu x.
- $hx<sub>max</sub>$  = koordinat titik tertinggi dalam sumbu y.
- $hy<sub>max</sub>$  = koordinat titik tertinggi dalam sumbu x.
- $sx<sub>max</sub>$  = koordinat titik terjauh dalam sumbu x.
- $sy_{max}$  = koordinat titik terjauh dalam sumbu y.
- $\theta$  = sudut setiap saat (per detik).

#### **Simulasi**

Beberapa definisi simulasi diantaranya:

- 1. Simulasi adalah penggambaran suatu sistem atau proses dengan peragaan memakai model statistik atau pemeranan [TIM, 1989].
- 2. Simulasi adalah pemodelan dari situasi *real life* ke dalam komputer sehingga dapat dipelajari bagaimana cara kerjanya [FEB, 2002] .

Pembuatan simulasi tidak lepas dengan bantuan program komputer untuk mewujudkannya. Simulasi komputer adalah program komputer yang berfungsi untuk menirukan perilaku sistem nyata tertentu, memiliki sifat *Physical and Interactive simulation.*  Contoh dari simulasi komputer adalah *training simulation, medical simulator, city simulator (sim city), flight simulator, simulation game*, *engineering simulation,* simulasi antrian layanan bank, simulasi perang, *power plan simulation*, dan lain-lain*.*

Tahapan dalam mengembangkan simulasi komputer adalah <sup>[FEB, 2002]</sup>:

- 1. Memahami sistem yang akan disimulasikan.
- 2. Mengembangkan model matematika dari sistem.
- 3. Mengembangkan model matematika untuk simulasi.
- 4. Membuat program (*software*) komputer.
- 5. Menguji, memverifikasi dan memvalidasi keluaran simulasi.

Mengeksekusi program simulasi untuk tujuan tertentu.

# **METODE PENELITIAN Pengumpulan Data**

Langkah-langkah pengumpulan data dilakukan dengan cara:

- 1. Teknik Interview, dilakukan dengan melakukan wawancara langsung dengan dosen pengajar Fisika dan beberapa siswa di Balai Diklat Metrologi yang sedang atau telah mengambil mata pelajaran tersebut.
- 2. Observasi, yaitu dengan melakukan peninjauan dan pengamatan langsung terhadap pengajar dan siswa ketika proses belajar mengajar sedang berlangsung.
- 3. Studi pustaka, yaitu dengan mempelajari berbagai modul dan referensi Fisika, makalah, serta catatan pembelajaran yang dapat digunakan sebagai sumber dan pedoman dalam penelitian.

### **Analisis dan Perancangan**

Berdasarkan teknik interview, observasi dan studi pustaka, maka didapat perumusan masalah yang akan menjadi topik penelitian. Metode yang digunakan untuk analisis dan perancangan sistem adalah metode *Data Flow Oriented* sementara metode pengembangan sistem yang dipakai adalah metode V yang cocok diterapkan pada aplikasi berbasis simulasi.

### **Implementasi**

Pada bagian ini akan dilakukan penerapan dari hasil analisis dan perancangan di atas dengan memakai *platform* sistem operasi Windows 7, aplikasi Macromedia Flash, Microsoft Power Point serta perangkat lunak tambahan seperti Quick Report.

### **PEMBAHASAN Analisis Masalah**

Berdasarkan hasil interview, observasi, dan studi pustaka, terdapat beberapa masalah yang melandasi penelitian, baik dari sisi pengajar maupun dari sisi siswa, antara lain:

> 1. Mahasiswa kurang menguasai konsep fisika dan model matematika.

Penguasaan konsep Fisika dan model Matematika yang kurang terjadi karena mereka mempelajari konsep dan model dengan cara menghafal. Oleh karena itu, ketika sebuah konsep diterapkan pada kasus khusus yang membutuhkan logika dan model matematika, mereka kesulitan untuk menyelesaikanya.

2. Siswa tidak memiliki daya imajinasi yang tinggi untuk membuat suatu gambar/pola dari suatu permasalahan.

> Sebagian besar kasus pada pembelajaran fisika berbentuk soal cerita. Sebagai siswa, mereka diharapkan mampu membuat sebuah model simulasi dari soal cerita tersebut. Kenyataan yang terjadi adalah mereka kesulitan membuat sebuah model/simulasi dari sebuah studi kasus karena kurangnya daya imajinasi.

3. Kurangnya suplemen bahan ajar mata kuliah fisika.

> Materi yang diberikan pengajar masih kurang mendukung mahasiswa dalam meningkatkan kemampuan berimajinasi dan membuat logika matematika. Oleh karena

itu diperlukan suplemen yang diharapkan bisa meningkatkan kemampuan mahasiswa membuat model matematika sekaligus meningkatkan daya imajinasi dan daya tarik pembelajaran Fisika khususnya kinematika.

### **Diagram Alir**

#### *Data Connected Diagram*

*Data Context Diagram* (DCD) sering disebut juga *Data Flow Diagram Level 0* berguna untuk menggambarkan perancangan secara keseluruhan dan menampilkan semua masukan dan keluaran dari sistem informasi.

*Data Context Diagram* dari aplikasi simulasi ini dapat digambarkan seperti Gambar 3 berikut:

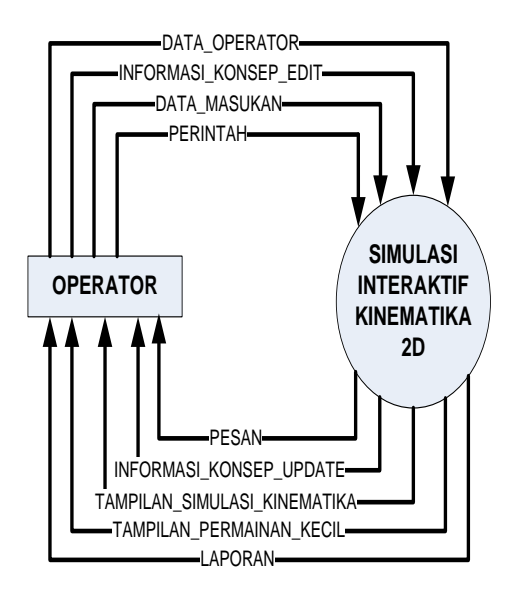

**Gambar 3.** Data Context Diagram

## *Data Flow Diagram (DFD) Data Flow Diagram* **Level 1**

*Data Flow Diagram Level 1* dari aplikasi simulasi ini dapat digambarkan sebagaimana Gambar 4 berikut:

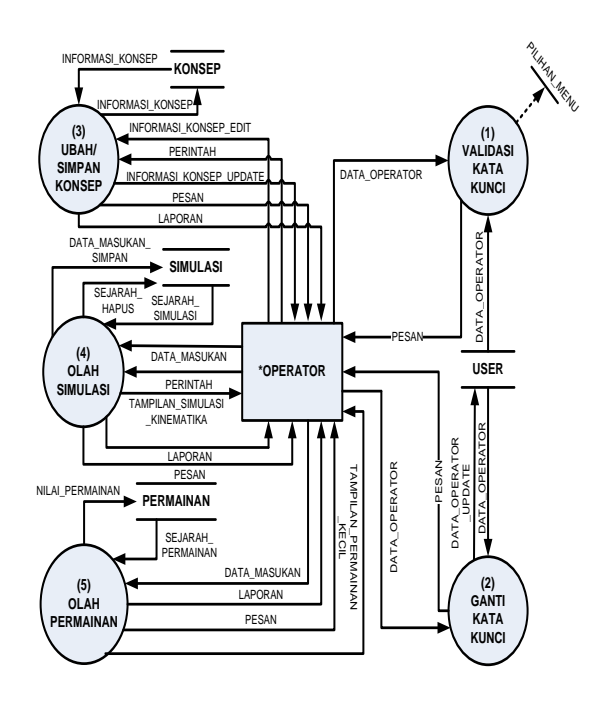

**Gambar 4.** Data Flow Diagram Level 1

#### *Data Flow Diagram* **Level 2**

*Data Flow Diagram Level 2* dari aplikasi simulasi ini dapat digambarkan sebagaimana gambar 5 dan 6 berikut:

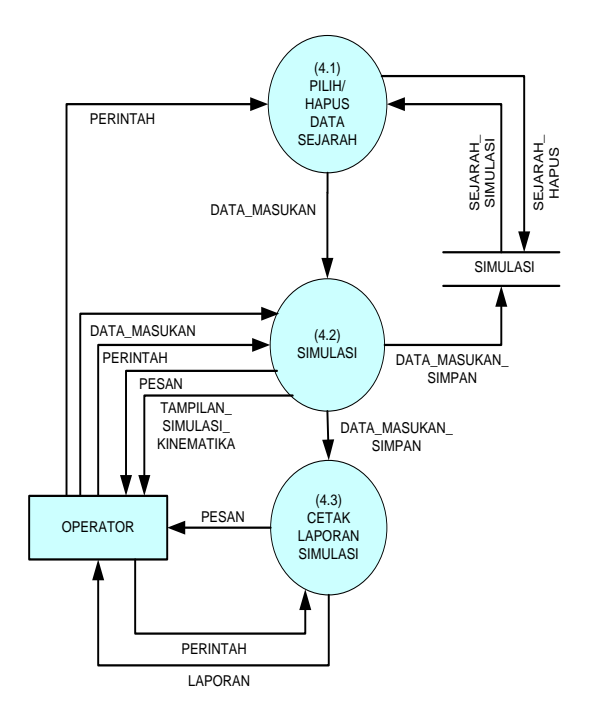

**Gambar 5.** Data Flow Diagram Level 2 Proses 4

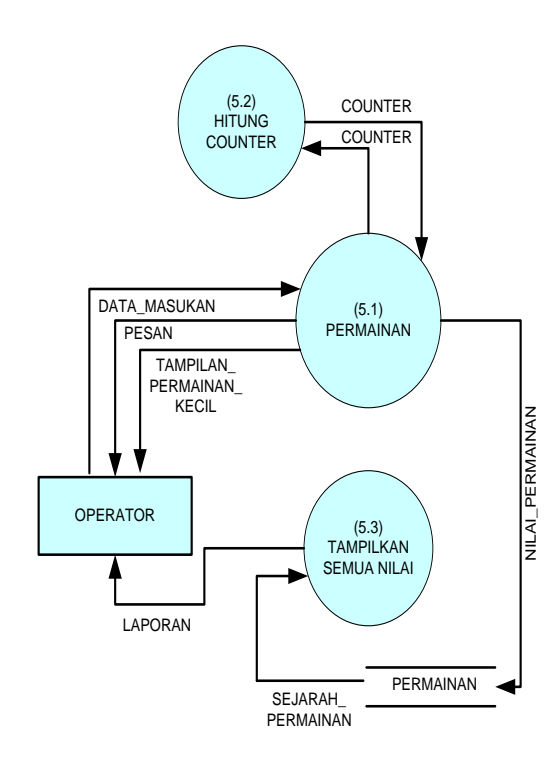

**Gambar 6.** Data Flow Diagram Level 2 Proses 5

#### **Perancangan Antar Muka**

Pada bagian ini akan digambarkan perancangan antar muka aplikasi yang akan diimplementasikan. Adapun perancangan antarmuka dari aplikasi simulasi ini dapat dilihat pada desain gambar 7 – gambar 12 di bawah ini.

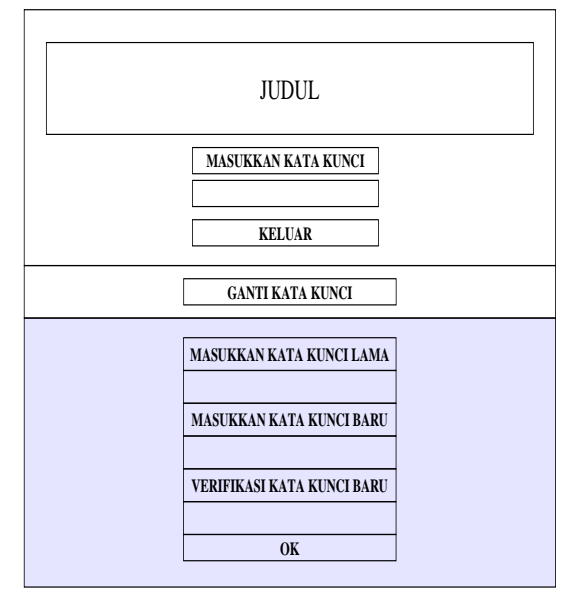

**Gambar 7.** Perancangan Menu Login

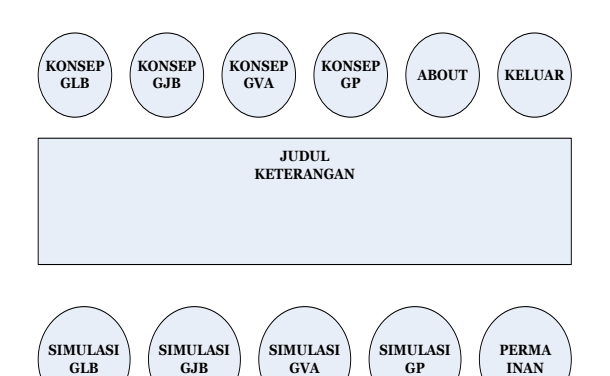

**Gambar 8.** Perancangan Menu Utama

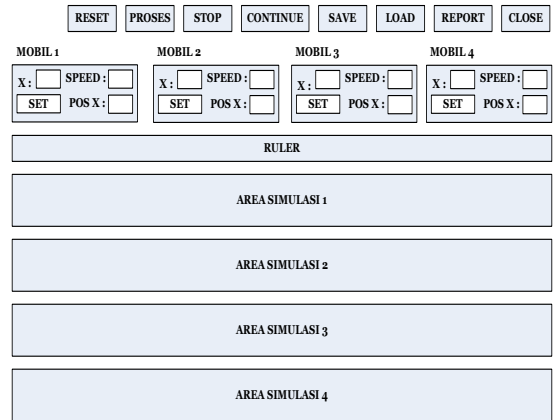

### **Gambar 9.** Perancangan Menu Gerak Lurus Beraturan

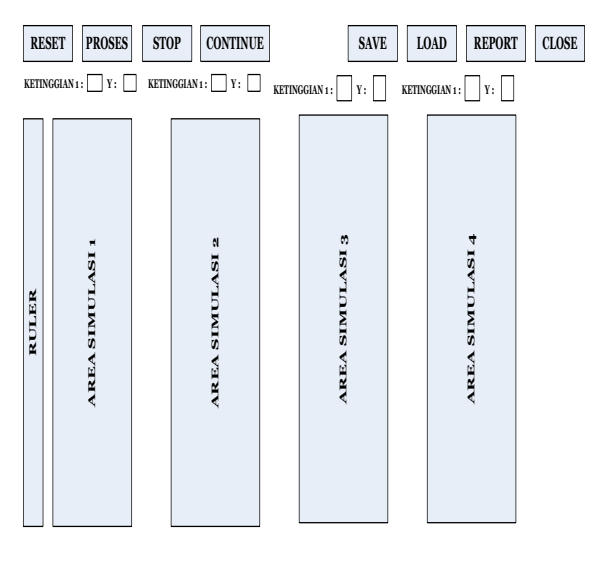

**Gambar 10.** Perancangan Menu Gerak Jatuh Bebas

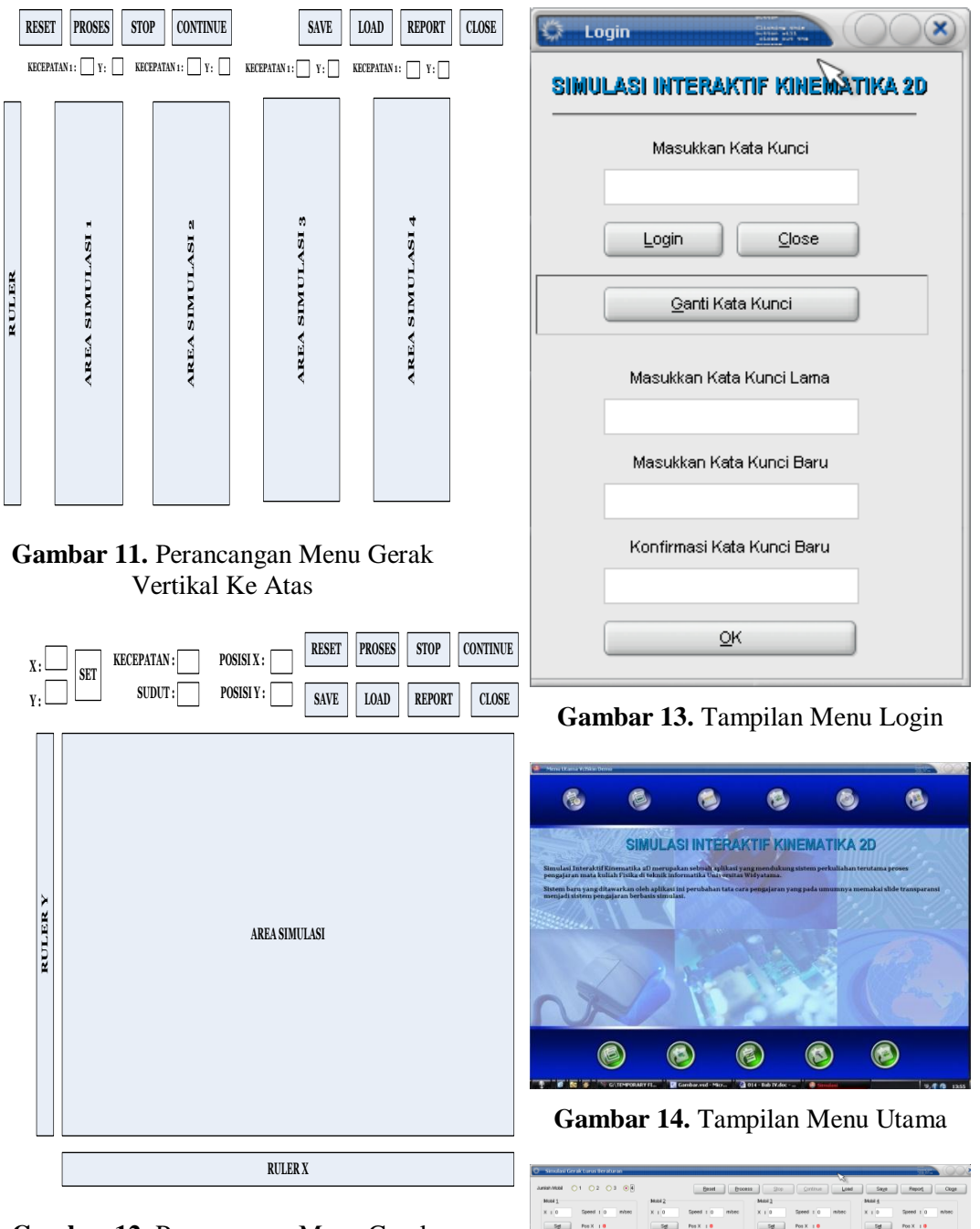

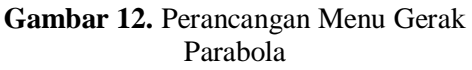

#### **Implementasi dan Pengujian**

Setiap *form* memiliki tampilan yang dirancang sedemikian rupa untuk membuat penggunaan aplikasi menjadi mudah, efektif, dan *user friendly*. Tampilan *form* dapat dilihat pada gambar 13 sampai dengan gambar 19.

**Gambar 15.** Tampilan Menu Gerak Lurus Beraturan

 $^{100}$  $^{150}$  $\frac{200}{1}$  $\frac{250}{1}$ 

 $\tilde{1}$ 

**CO** 

 $\sim 0$ 

 $\sim 55$ 

C.N 78.80

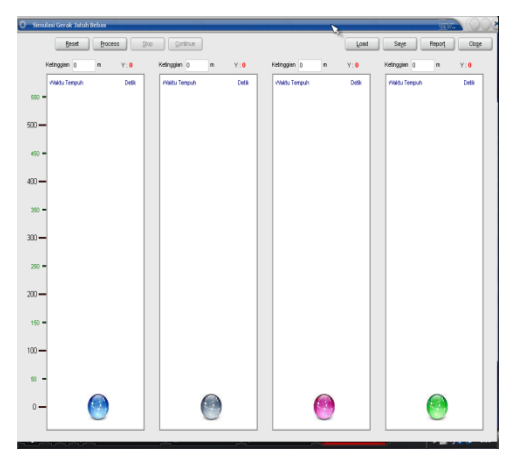

**Gambar 16.** Tampilan Menu Gerak Jatuh Bebas

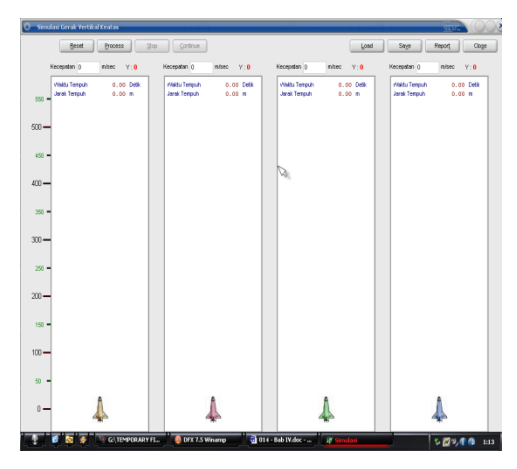

**Gambar 17.** Tampilan Menu Gerak Vertikal Ke Atas

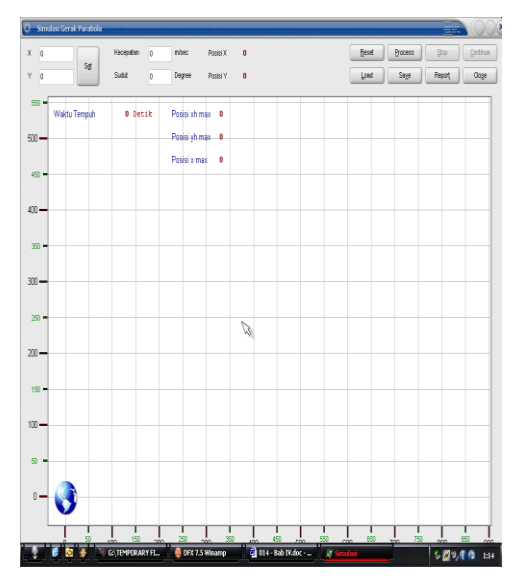

**Gambar 18.** Tampilan Menu Gerak Parabola

|                                                                    |                                                                    | $\circledast$ |
|--------------------------------------------------------------------|--------------------------------------------------------------------|---------------|
|                                                                    | 0 8 8 K + > H 3 3 8 8 9 0x                                         |               |
|                                                                    |                                                                    |               |
|                                                                    |                                                                    |               |
|                                                                    | <b>GERAK LURUS BERATURAN</b>                                       |               |
| Posici Augil                                                       |                                                                    |               |
| Mobil 1 0                                                          |                                                                    |               |
| Mobil 2 0                                                          |                                                                    |               |
| Mobil 3 300<br>Mobil 4 200                                         |                                                                    |               |
|                                                                    |                                                                    |               |
| Deticke 1                                                          | Mobil 1 s = 80<br>$0 = 80$<br>$\mathbf{x}$<br>$1 +$                |               |
|                                                                    | $Mabil 4 - x = 400$<br>$\mathbf x$<br>$0 - 100$<br>$1 +$           |               |
|                                                                    | $\mathbf{x}$<br>$300 = 320$<br>Mobil 1 s =<br>- 20<br>$1 +$        |               |
|                                                                    | $M_0b11$ $s = 40$<br>$1 +$<br>$200 = 240$<br>- 20                  |               |
| Detik ke 2                                                         | $Mabil 1$ $x =$<br>$2 +$<br>$0 = 100$<br>-80<br>$\mathbf{x}$       |               |
|                                                                    | Mobil 1 $s = 100$ $\times$<br>$2 +$<br>$0 = 200$                   |               |
|                                                                    | $300 = 340$<br>Mobil 1 s =<br>20 X<br>$2 +$                        |               |
|                                                                    | $2 +$<br>$200 - 280$<br>$MabilA = -40 \times$                      |               |
| Detik ke 3                                                         | Mobil 1 s =<br>$0 = 240$<br>-80<br>$3 +$<br>- 8                    |               |
|                                                                    | $3 +$<br>$\infty$<br>$0 = 300$<br>Mobil 1 s = 100                  |               |
|                                                                    | 20 X<br>$3 + 300 - 360$<br>Mobil 1 s =                             |               |
|                                                                    | Mobil $1 + 40 \times$<br>å +<br>$200 - 320$                        |               |
| Deficie 4                                                          | $0 = 320$<br>Mobil 1 s =<br>- 80<br>$\boldsymbol{\times}$<br>$4 +$ |               |
|                                                                    | - 30<br>$4 +$<br>$0 - 400$<br>Mobil 1 x = 100                      |               |
|                                                                    | $\mathbf{x}$<br>Mobil 1 x =<br>-20<br>$4 +$<br>$300 - 380$         |               |
|                                                                    | on x<br>$200 = 300$<br>Mobil 1 s =<br>$4 +$                        |               |
| Deticke 5                                                          | $MabilA =$<br>$6 +$<br>80<br>$\boldsymbol{\times}$<br>$0 - 400$    |               |
|                                                                    | $Mabil 1$ $s =$<br>$\ddot{\mathbf{0}}$<br>$\mathbf{x}$<br>×<br>٠   |               |
|                                                                    | 20 X<br>$300 = 400$<br>Mobil 1 s =<br>$6 +$                        |               |
|                                                                    | Mobilities 40 $\times$<br>$200 - 400$<br>$6 +$                     |               |
| Mobil 1 = 6 s<br>Mobil $2 = 4x$<br>Mobil $3 = 5k$<br>Mobil die Sie | WAKTU YANG DIBUTUHKAN UNTUK MENCAPAI FINISH                        |               |
|                                                                    |                                                                    |               |
| Page 1 of 1                                                        |                                                                    |               |

**Gambar 19.** Tampilan Laporan

Pengujian yang dilakukan adalah penerapan aplikasi Simulasi Interaktif Kinematika dalam pembelajaran kalibrasi gerak, dengan hasil kuisioner yang diberikan kepada 100 (seratus) responden dan pemberian tes akhir yang dibagi ke dalam empat kelompok mendapatkan hasil sebagai berikut:

- 1. Pemahaman konsep kinematika: 67,5
- 2. Pemakaian rumus kinematika: 88,0
- 3. Pembacaan grafik kinematika: 96,0
- 4. Studi Kasus dan model matematika: 41,0

### **KESIMPULAN DAN SARAN**

### **Kesimpulan**

Setelah melalui beberapa pengujian terhadap aplikasi Simulasi Interaktif Kinematika, maka dapat mengambil kesimpulan sebagai berikut:

- 1. Program ini dapat digunakan sebagai suplemen bahan ajar yang baik dan menarik.
- 2. Aplikasi Simulasi Interaktif Kinematika telah diuji kepada beberapa siswa yang mengambil mata kuliah fisika khususnya

kalibrasi dan terbukti dapat meningkatkan ketertarikan mereka terhadap mata kuliah fisika. 80% responden mengaku lebih tertarik pada pembelajaran kalibrasi dengan adanya simulasi ini.

3. Aplikasi Simulasi Interaktif Kinematika mampu meningkatkan kemampuan mahasiswa dalam memahami konsep fisika, memakai rumus, dan membaca grafik, namun masih belum bisa meningkatkan kemampuan mahasiswa dalam membuat model matematika dikarenakan kurangnya contoh soal yang beragam.

#### **Saran**

Berdasarkan hasil pengujian, Simulasi Interaktif Kinematika yang telah dibuat belum sempurna dan memerlukan penambahan fitur-fitur yang lebih menarik antara lain :

- 1. Pengembangan aplikasi simulasi interaktif untuk bidang-bidang Fisika yang lain termasuk simulasinya seperti momentum, gelombang, dan rangkaian listrik sehingga tidak hanya terfokus pada kinematika.
- 2. Konsep-konsep yang tersedia pada aplikasi harus disertai contoh– contoh soal berbasis studi kasus dan penggunaan model matematika dengan berbagai tingkat kesulitan.

#### **REFERENSI**

- Febrian, Jack, KAMUS Komputer dan Istilah Teknologi Informasi, Informatika, Bandung, 2002
- Tim Penyusun, Kamus Besar Bahasa Indonesia, Cetakan Kedua, Balai Pustaka, Jakarta, 1989.

Wiladi, Hasan FISIKA 1A, GMP, Bandung, 1996 www.fi.itb.ac.id/courses/fi111/Kinemati ka/kin/kinematika.html, 2006